# **1 Configuración do cliente NFS**

## **1.1 Sumario**

- [1](#page-0-0) [Introdución](#page-0-0)
- [2](#page-0-1) [Instalación do cliente NFS](#page-0-1)
- [3](#page-0-2) [Montaxe dunha carpeta por NFS mediante comandos](#page-0-2)
- [4](#page-1-0) [Montaxe automático dunha carpeta NFS no arranque do sistema](#page-1-0)
- [5](#page-1-1) [Iniciar sesión en modo gráfico](#page-1-1)
	- ♦ [5.1](#page-2-0) [Experimentación e modo gráfico](#page-2-0)
- [6](#page-4-0) [Agregar accesos directos \(Marcadores\) ás carpetas montadas por NFS](#page-4-0)
- [7](#page-7-0) [Instantáneas do escenario 2-A: NFS](#page-7-0)

# <span id="page-0-0"></span>**1.2 Introdución**

- Xa vimos que o no servidor os usuarios do LDAP xa poden acceder aos seus *homes* e a *comun*.
- Imos agora configurar os clientes para que os usuarios do LDAP a parte de iniciar sesión poidan acceder aos seus datos que están no servidor NFS..

# <span id="page-0-1"></span>**1.3 Instalación do cliente NFS**

• Para poder acceder á carpetas compartidas por NFS, no equipo cliente teremos que instalar o paquete **nfs-common**:

sudo apt-get install nfs-common

# <span id="page-0-2"></span>**1.4 Montaxe dunha carpeta por NFS mediante comandos**

• Dende o cliente, baseándose para este punto nas exportacións de *dserver00*:

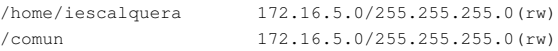

Podemos montar unha carpeta compartida por NFS noutro equipo sobre una carpeta local utilizando o comando **mount**. A sintaxe será a • seguinte:

**sudo mount [-t nfs]** *equipo\_servidor\_NFS*:*carpeta\_compartida\_NFS punto\_de\_montaxe*

- A opción de *-t nfs* podemos utilizala para indicar que o tipo de unidade que imos montar é unha carpeta compartida por NFS, pero non é necesario poñelo xa que o comando detectará o tipo de partición automaticamente.
- Primeiro imos crear as carpetas no cliente *uclient01* onde se montarán as comparticións exportadas por *dserver00*. Os puntos de montaxe poden ser en calquera carpeta, pero:
	- ♦ Se na configuración home de cada usuario LDAP lle indicamos que o seu cartafol persoal están en /home/iescalquera/...
	- Cando esteamos no cliente e iniciemos sesión cun usuario do dominio vai esperar atopar o seu cartafol persoal en ♦ /home/iescalquera/...
	- ♦ Co cal, debemos crear unha carpeta no cliente que coincida co que se lle indicou na configuración home a cada usuario.
- Para **comun** imos montala en /media pois Ubuntu todo dispositivo montado en **/media** o amosa como unha icona directamente no lanzador, e queda moi cómodo para ir a *comun*.

```
sudo mkdir /home/iescalquera 
sudo mkdir /media/comun
```
• Imos agora a montar facer probas con un deles até deixalo definitivamente configurado.

```
sudo mount dserver00:/home/iescalquera /home/iescalquera
#Tamén podemos poñer a IP do servidor, ou dserver00.iescalquera.local
```
• Probas de funcionamento. Lembrar que pia é unha alumna de dam2. Imos ver onde pode acceder e onde non e así comprobamos que funcionan os permisos.

```
uadmin@uclient01:~$ su - pia
  Contrasinal: 
pia@uclient01:~$ pwd
  /home/iescalquera/alumnos/dam2/pia
pia@uclient01:~$ ls /home/iescalquera/alumnos/
 dam1 dam2
pia@uclient01:~$ ls /home/iescalquera/alumnos/dam1
 mon tom
pia@uclient01:~$ ls /home/iescalquera/alumnos/dam1/mon
  ls: non se pode abrir o directorio /home/iescalquera/alumnos/dam1/mon: Permiso denegado 
pia@uclient01:~$ ls /home/iescalquera/profes
 ls: non se pode abrir o directorio /home/iescalquera/profes: Permiso denegado
pia@uclient01:~$ exit
 logout
```
### <span id="page-1-0"></span>**1.5 Montaxe automático dunha carpeta NFS no arranque do sistema**

• O inconveniente de montar a carpeta por NFS utilizando o comando *mount* é que ao reiniciar o equipo esta montaxe realizada non permanecerá. Se queremos que o equipo cliente monte automaticamente cada vez que arranque algunha carpeta compartida por NFS noutra máquina sobre un directorio local, introduciremos unha liña no ficheiro **/etc/fstab** coa seguinte sintaxe:

*equipo\_servidor\_NFS*:*carpeta\_compartida\_NFS punto\_de\_montaxe* nfs *opcións*

• Por exemplo, no caso do apartado anterior a liña sería:

```
#Pódese usar a IP do servidor
 dserver00:/home/iescalquera /home/iescalquera nfs defaults,_netdev 0 0
 dserver00:/comun /media/comun nfs defaults,_netdev 0 0
```
- O parámetro \_**netdev** é para indicarlle ao cliente que ese punto de montaxe é de rede e que non trate de montalo até que a rede estea dispoñible.
- Podemos utilizar o comando *mount* para montar todas as carpetas indicadas no ficheiro */etc/fstab* que non estean montadas (así podemos simular o que fai o sistema no arranque):

sudo mount -a

• Comprobación

```
mount
   /dev/sda1 on / type ext4 (rw,errors=remount-ro)
 ...
 dserver00:/home/iescalquera on /home/iescalquera type nfs4 (rw,relatime,vers=4.0,rsize=65536,wsize=65536,namlen=255,hard,proto=tcp
 dserver00:/comun on /media/comun type nfs4 (rw,relatime,vers=4.0,rsize=65536,wsize=65536,namlen=255,hard,proto=tcp,port=0,timeo=60
```
• Agora o lector pode validarse en modo consola cos usuarios do dominio e comprobar os permisos aplicados ás carpetas persoais e de *comun*.

### <span id="page-1-1"></span>**1.6 Iniciar sesión en modo gráfico**

Pero agora se desexamos iniciar sesión en modo gráfico imos ver que non hai maneira de teclear o nome de usuario dun membro do • dominio, só usuarios locais.

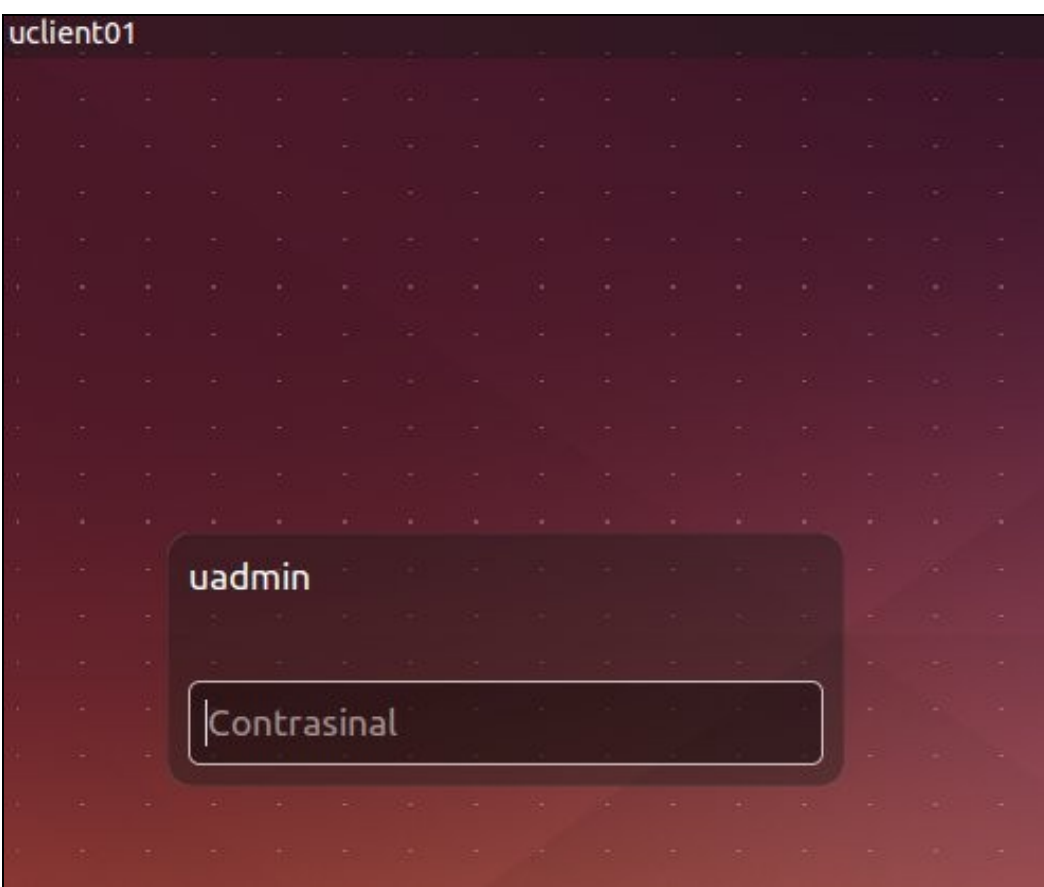

• Para iso editamos o seguinte ficheiro:

**sudo nano /usr/share/lightdm/lightdm.conf.d/50-ubuntu.conf**

• E engadimos esta liña:

greeter-show-manual-login=true

• Reiniciamos o ordenador ou o servizo *lightdm*

sudo service lightdm restart

#### <span id="page-2-0"></span>**1.6.1 Experimentación e modo gráfico**

- E agora xa podemos iniciar sesión cun usuario do dominio.
- Imos iniciar con **noe**: profesor de **dam2**.

#### • Experimentación en modo gráfico

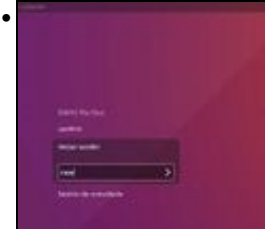

Iniciamos con noe.

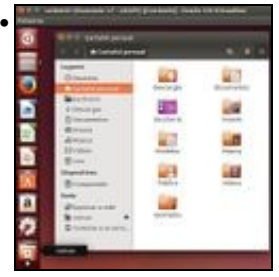

Vemos que aparece no **Lanzador** e en **Nautilus** un acceso a *comun* (Lembrar que está montado en /media/comun). E tamén está o cartafol do usuario noe, onde se crearon un montón de cartafois no momento que iniciou sesión en modo gráfico. Tamén está o enlace **Exemplos** que era o que estaba en skel (Examples.desktop).

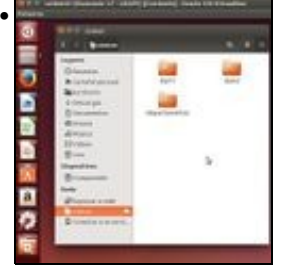

En común están os cartafois que creamos ao comezo desta parte.

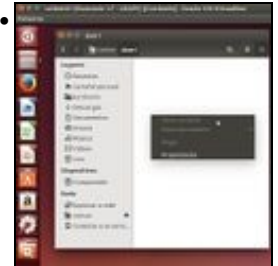

Como noe é profesor so de *dam2*, en *comun/dam1* pode entrar a ver pero non pode crear nada.

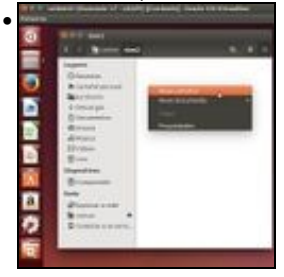

En cambio si pode crear en *comun/dam2*.

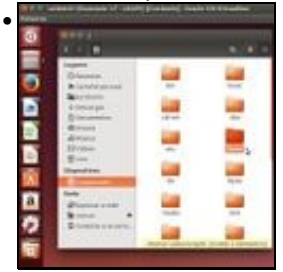

Se imos a **Computador** e cartafol **home**

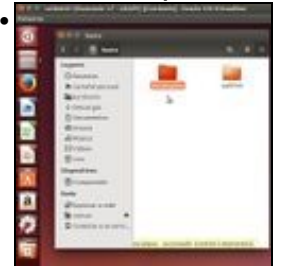

Vemos a carpeta home do usuario local **uadmin** e o cartafol iescalquera onde están as carpetas dos usuarios do dominio. Que o lector/a interactue con elas e vexa que se aplica a lóxica.

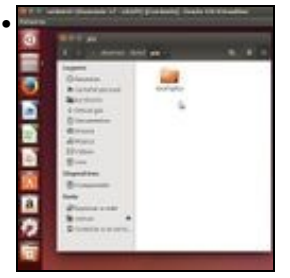

Neste caso noe está vendo a carpeta dunha alumna súa de 2º de DAM. Como pia aínda non entrou, por iso so ten ese enlace que copiamos do *skel* cando lle creamos a carpeta.

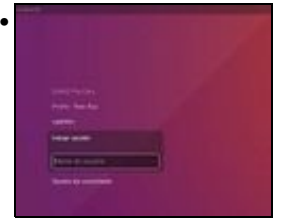

Se pechamos sesión vemos que amosa os usuarios que iniciaron sesión no equipo.

Se non se desexara, por seguridade, que non se amosaran os usuarios que iniciaron sesión no equipo habería que engadir esta liña **greeter-hide-users=true** ao mesmo ficheiro onde habilitamos que nos permitise entrar cos usuarios do dominios: **/usr/share/lightdm/lightdm.conf.d/50-ubuntu.conf**.

O seguinte amosa un *tree* dende o servidor *dserver00* para mostrar que as carpetas creadas no *home* de *noe* cando iniciou sesión en modo • gráfico en realidade está almacenadas no servidor.

#### **root@dserver00:~# tree /home/iescalquera/profes/**

```
 /home/iescalquera/profes/
 ??? noe
 ? ??? Descargas
 ? ??? Documentos
 ? ??? Escritorio
 ? ??? examples.desktop
 ? ??? Imaxes
 ? ??? Modelos
     ? ??? Música
 ? ??? Público
 ? ??? Vídeos
 ??? sol
     ??? examples.desktop
 10 directories, 2 files
```
# <span id="page-4-0"></span>**1.7 Agregar accesos directos (Marcadores) ás carpetas montadas por NFS**

- No visto até agora, cando entra un usuario:
	- ♦ Alumno, ten a súa carpeta persoal e *comun* facilmente accesibles.
	- Profe, tamén ten facilmente accesible a súa carpeta persoal e *comun*, pero non así coa carpeta dos alumnos para cando quere ir ♦ ver o traballo realizado por un dos seus alumnos.
	- ♦ Neste último caso tería que navegar pola estrutura de carpetas, home -> iescalquera -> alumnos -> curso -> alumno.
- Sería interesante que aos usuarios profesores lles aparecera automaticamente un marcador (acceso directo ou favorito) no nautilus, como se amosa na imaxe:

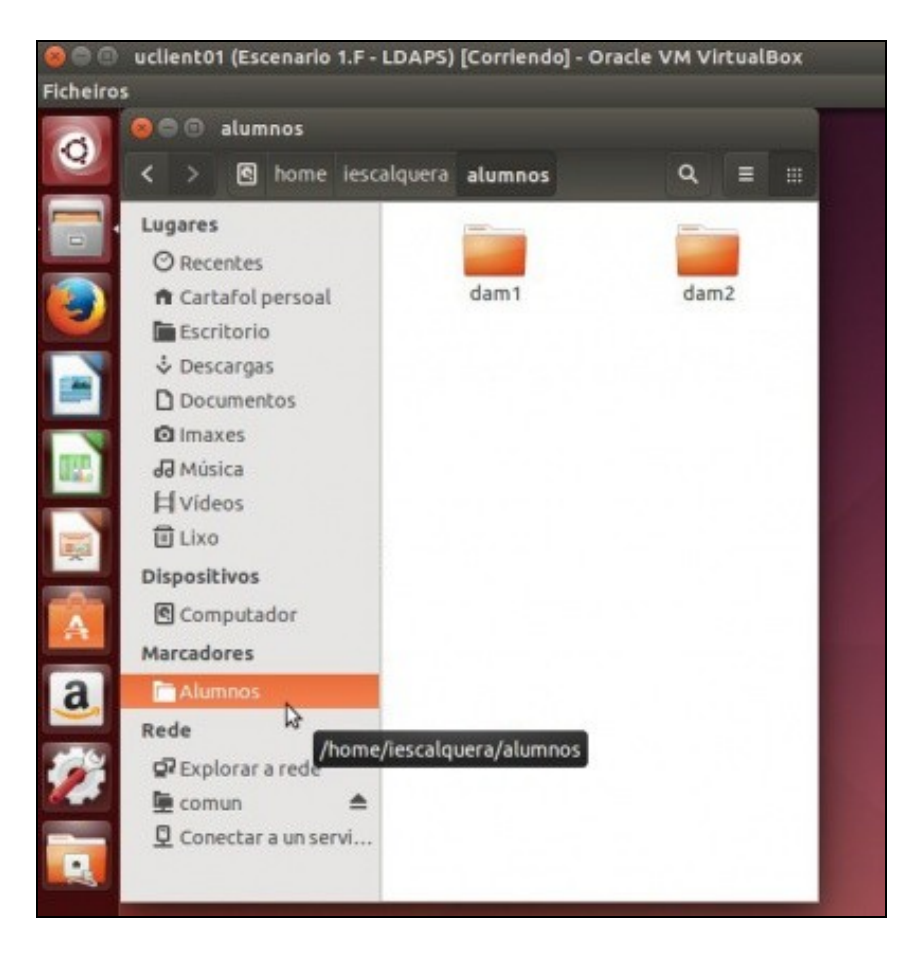

- Pois co uso de **marcadores (Acceso directo)** (Carpetas favoritas) podemos facilitar esta operación, creando un script de inicio de sesión que se execute cando entra o usuario.
	- Se o usuario que entra é un: ♦
		- ◊ profe: creamos ese marcador
			- ◊ alumno: non facemos nada.
- O que faremos no script é modificar o ficheiro **.config/gtk-3.0/bookmarks**, que é onde se almacenan os marcadores, e está almacenado na carpeta persoal do usuario, para engadir unha liña por cada carpeta á que queiramos enlazar da seguinte forma:

file://*RutaDaCarpeta NomeFavorito*

Así, por exemplo, se queremos engadir enlaces ás carpetas */home/iescalquera/alumnos* engadiremos a liña:

file:////home/iescalquera/alumnos Alumnos

- Imos crear un script para que cree este ficheiro: **sudo nano /opt/engadir\_marcadores.sh** (ou gedit no canto de nano)
- Lembrar que se vai executar xusto no momento no que un usuario calquera inicia sesión:

```
#!/bin/bash
#Comprobamos se o usuario que inicia sesión é un profe.
#E non ten creado o favorito
if (groups ${u} | grep profes) && !(cat ~/.config/gtk-3.0/bookmarks| grep Alumnos)
then
        #Engadimos o favorito ao ficheiro pero non machacamos o ficheiro porque
        #o usuario xa pode ter por se mesmo creados marcadores dende o contorno gráfico.
echo file:///home/iescalquera/alumnos Alumnos>>~/.config/gtk-3.0/bookmarks
fi
```
• E poderiamos invocar ese script dende o script **/etc/profile**, que se executa no inicio de sesión dos usuarios.

• Engadiríamos a liña en negriña (editalo con sudo nano ou sudo gedit):

```
# /etc/profile: system-wide .profile file for the Bourne shell (sh(1))
# and Bourne compatible shells (bash(1), ksh(1), ash(1), ...).
sh /opt/engadir_marcadores.sh
if [ "$PS1" ]; then
 if [ "$BASH" ] && [ "$BASH" != "/bin/sh" ]; then
    # The file bash.bashrc already sets the default PS1.
   \# PS1='\h:\w\$ '
   if [ -f /etc/bash.bashrc ]; then
      . /etc/bash.bashrc
    fi
  else
   if [ "'id -u'" -eq 0 ]; then
    PS1 = ' # ' else
    PS1 = '$ '
    fi
 fi
fi
# The default umask is now handled by pam_umask.
# See pam_umask(8) and /etc/login.defs.
if [ -d /etc/profile.d ]; then
 for i in /etc/profile.d/*.sh; do
   if [ -r $i ]; then
      . $i
    fi
 done
 unset i
fi
```
Na seguinte imaxe podemos ver o efecto na sesión dun usuario profesor/a, co acceso que se creou grazas ao script:

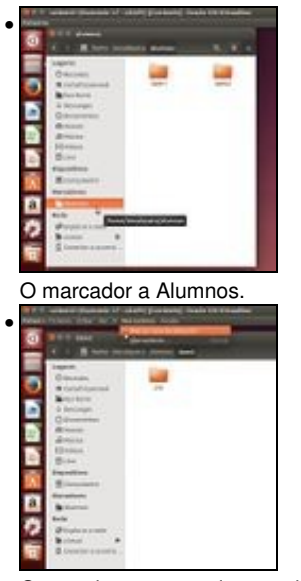

O usuario por exemplo se o desexa pode engadir el marcadores. Por exemplo situándose na carpeta de alumnos dam2 Engade un

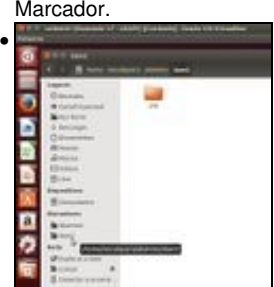

E está xunto co se lle inclui de modo automático. Se o usuario o desexa pode ir á súa carpeta persoal, premer **CTRL+H** (para ver os ocultos) e ir ao cartafol a **.config/gtk-3.0** para ver o contido do ficheiro **bookmarks**

# <span id="page-7-0"></span>**1.8 Instantáneas do escenario 2-A: NFS**

- Configuramos o cliente **uclient02** ao igual que **uclient01**.
- Ao igual que nos escenarios anteriores, imos facer instantáneas do escenario 2.A

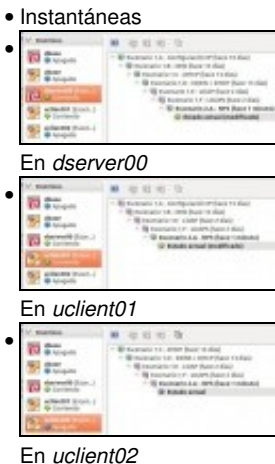

-- [Antonio de Andrés Lema](https://manuais.iessanclemente.net/index.php/Usuario:Antonio) e [Carlos Carrión Álvarez](https://manuais.iessanclemente.net/index.php/Usuario:Carrion)